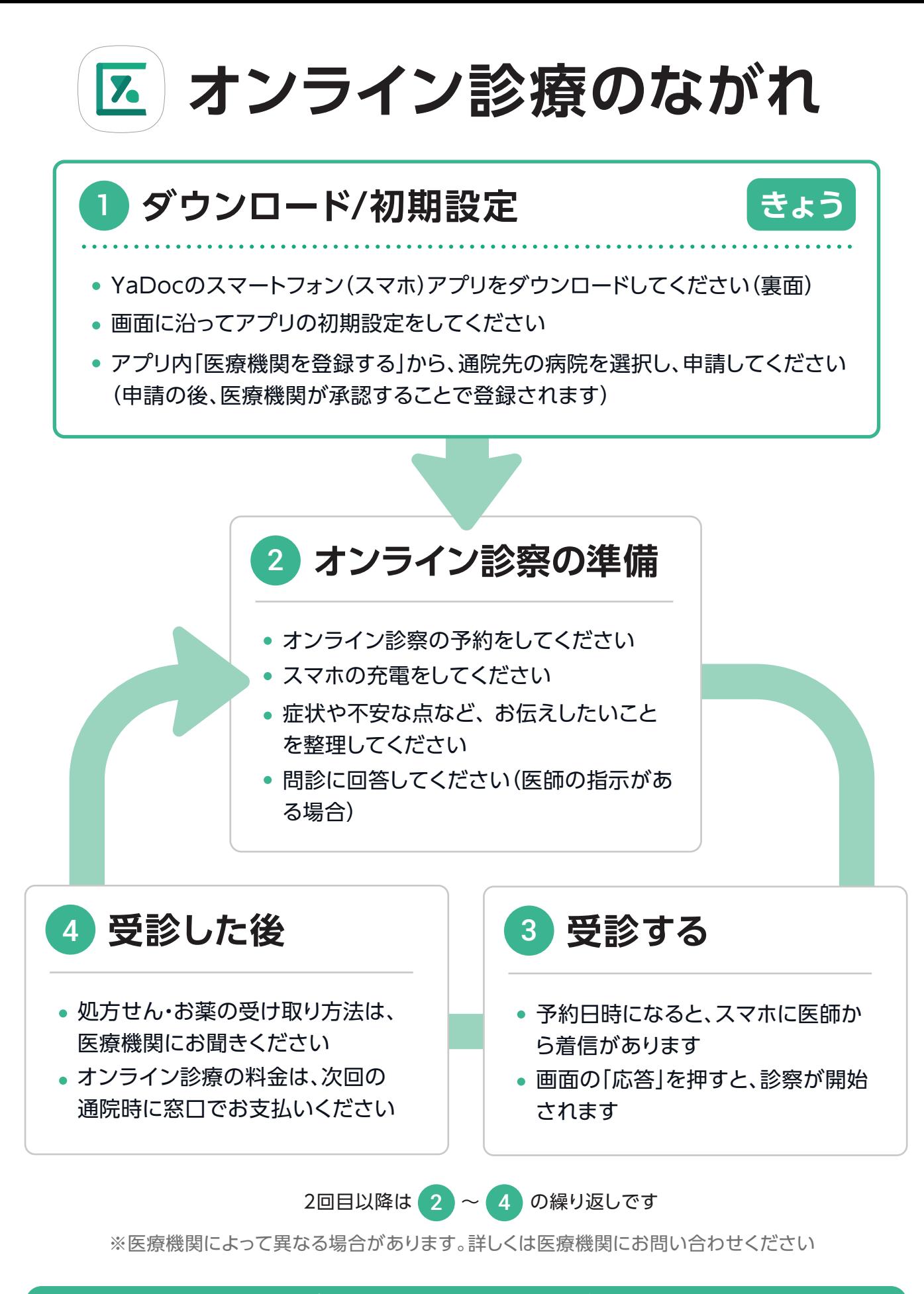

**ご不明な点は、お気軽にお電話ください**

メールでのお問い合わせ: ps@yadoc.jp (土日祝を除く 10時~17時)

**YaDocサポートセンター** 0120-22-8109

# **スマホアプリのダウンロード方法(無料)**

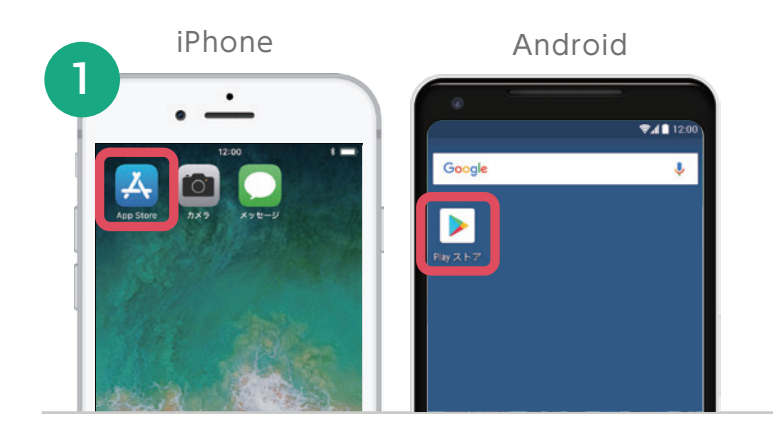

## **App Store / Google Playを開く**

スマホでアプリストアを開いてください。 以下のQRコードを読み取ると、自動で2 の画面へ進みます(推奨)。

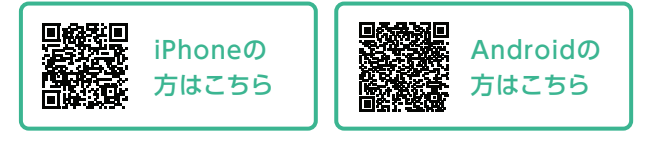

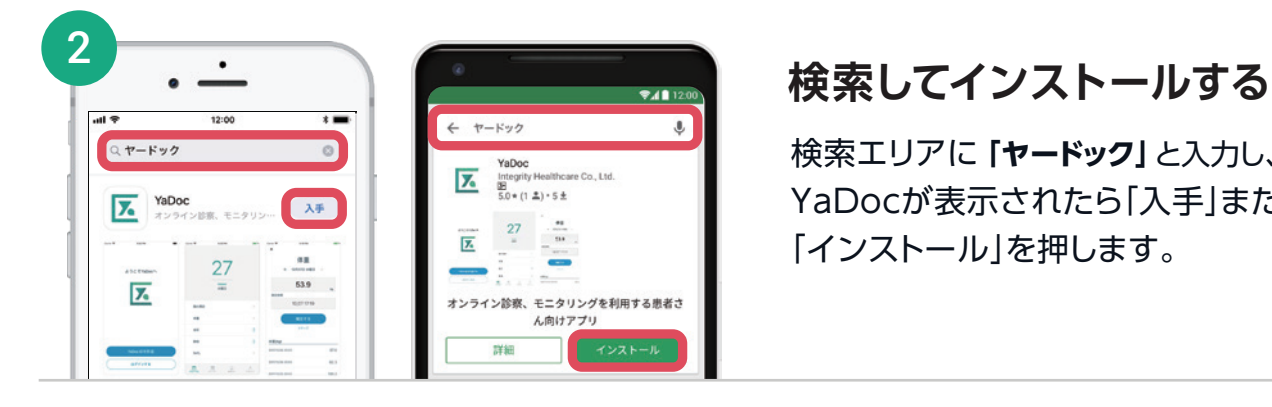

検索エリアに**「ヤードック」**と入力し、 YaDocが表示されたら「入手」または、 「インストール」を押します。

### インストール完了後は、アプリ内の指示にしたがって初期設定を行ってください

画面イメージは、実際の画面と異なる場合があります。

### **オンライン診察の開始方法(iPhoneの場合)**

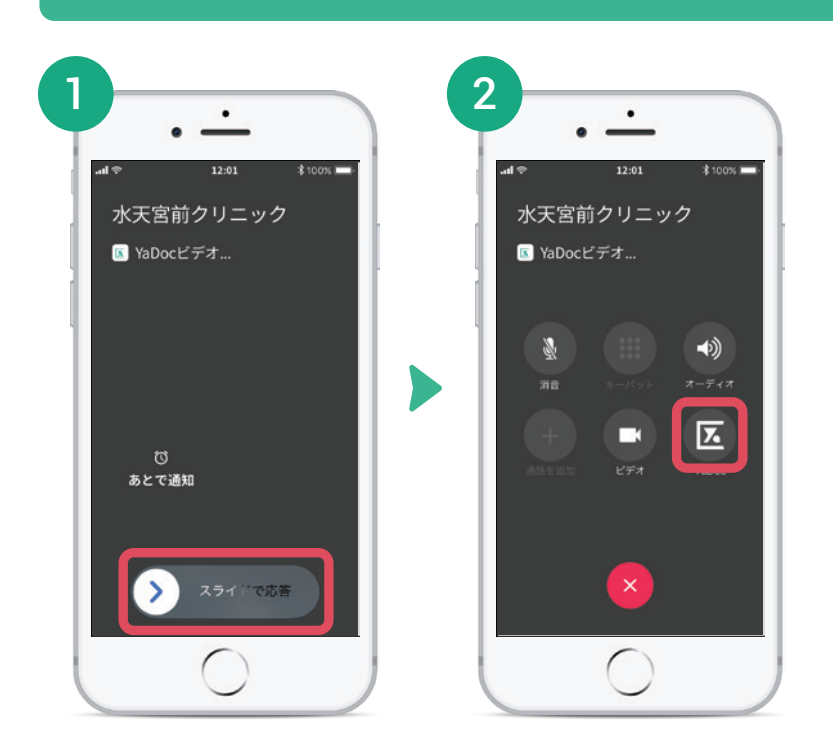

iPhoneで医師からの着信に応答する 際には「スライドで応答」をした後に、 右下の「YaDocボタン」をタップする ことでビデオ診察が開始されます。

パスコードロックを設定されている方 ※ は、この後パスコード(パスワード)の 入力を求められます。